## **رقمنة ونشراألرشيف السمعي لجريدة مداوالت الجمعية الوطنية لدولة موريتانيا**

**1 أن ولد الداه ولد أيده**

#### **مستخلص :**

جريدة المداوالت، هي مداوالت نواب الجمعية الوطنية في برلمان الجمهورية اإلسالمية الموريتانية، مسجلة صوتيا وقد وصل عدد هذه التسجيالت قرابة الثمانية آالف ملف صوتي. وهو ما يؤهلها أن تكون نواة ألرشيف صوتي خاص بالجمعية الوطنية. لقد واكبنا خلال هذا العمل رقمنه الأرشيف السمعي للجمعية الوطنية بالجمهورية الإسلامية الموريتانية، وكذلك بث هذا األرشيف من خالل نظام الكتروني قمنا ببنائه مستخدمين أنظمة اليونسكو لتسيير الأرشيف.

**الكلمات المفتاحية: أرشيف، أرشيف سمعي، قواعد البيانات، محركات بحث، برلمان، جمعية وطنية، اليونسكو، موريتانيا.**

#### **Résumé**

Dans ce travail, nous avons assisté la numérisation des archives audio de l'Assemblée Nationale de la République Islamique de Mauritanie, ainsi que la mise en ligne de ces archives à travers un système électronique que nous avons construit en utilisant les systèmes de gestion des archives et documentations de l'UNESCO

 $\overline{a}$ 

<sup>1</sup> جامعة نواكشوط – موريتانيا

## **تقديم:**

ابتداء من الربع األخير من القرن التاسع عشر، انصب االهتمام على السيطرة على الزيادة المستمرة في حجم اإلنتاج الفكري، وذلك بتوثيقه وإعداد الكشافات والمستخلصات.

ثم انعكس تضخم اإلنتاج الفكري في الخمسينات من القرن العشرين على هذه األدوات البيبليوغرافية من حيث الحجم، الأمر الذي أفقدها فعاليتها كأدوات للبحث والاسترجاع حتى أصبحت هناك حاجة ماسة إلى تكشيفٍ ٰ i واستخلاص أأكثَرَ فعالية من حيث سرعة المعالجة ووصول المستفيدين إلى ما يحتاجونه من معلومات. هذا وقد تزامن هذا االحتياج مع ظهور تكنولوجيا المعلومات واالتصاالت و ظهور وسائط جديدة لتخزين واسترجاع البيانات.

وقد قدمت منظمة اليونسكو حزمة برمجيات تعنى بحفظ واسترجاع البيانات التوثيقية واألرشيفية، شاع استخدامها في مراكز المعلومات، وقد شهدت انتشارا في العالم العربي بعد تعريب مركز المعلومات بالجامعة العربية أيام كانت في تونس لبعض هذه البرمجيات بما في ذلك حزمة البرمجيات المتكاملة ISIS/CDS.

خلال هذا البحث سنحاول إثبات إمكانية استخدام هذه المنظومة على الأرشيفات السمعية ونأخذ كمثال جربدة مداولات الجمعية الوطنية للجمهورية الإسلامية الموريتانية.

جربدة المداولات هي كل المداخلات التي تجري تحت قبة البرلمان مسجلة صوتيا ومعالجة رقميا وقد وصل عدد هذه التسجيلات قرابة الثمانية آلاف ملف صوتي وهو ما يؤهلها أن تكون نواة لأرشيف صوتي خاص بالجمعية الوطنية.

البحث داخل هذا الأرشيف لأغراض الاسترجاع سيكون فقط باستخدام ماوراء بيانات métadonnéesغني بالمعلومات لاستحالة البحث عن المحتوى من خلال المعلومات الواردة فيه، لأنه ببساطة محتوى صوتي وليس نصـي، وعليه فقد أنشأنا قاعدة بيانات غنية بالمعلومات نتكون تسجيلاتها من 38 حقلا. مما يعطي العمل بُعدا تجريبيا جديدا ستكون نتيجته إثبات فعالية برمجيات اليونسكو في أرشفة المواد السمعية - البصرية.

**.2 نبذة عن الجمعية الوطنية**

# **.1.2 نشأة الجمعية الوطنية :**

الجمعية الوطنية هي إحدى غرفتي البرلمان في الجمهورية اإلسالمية الموريتانية.

بداية سنة ،1946 وعلى إثر الحرب العالمية الثانية وتاريخ إنشاء االتحاد الفرنسي، تحولت مستعمرات اإلمبراطورية االستعمارية الفرنسية، والتي من بينها موريتانيا، إلى أراض تحت السيادة الفرنسية ذات جمعيات محلية منتخبة ونواب منتخبون يمثلونها داخل الجمعية الوطنية الفرنسية في باريس.

خلال 71 سنة (أربعة عشرة سنة كأراضي تحت الإدارة الفرنسية، وسبع وخمسين سنة كدولة ذات سيادة) انتخبت موريتانياإثنا عشرة ممثلية شعبية (برلمانا) عن طريق الاقتراع العام.

## **.1 الفترة ما بين -1946 1958**

انتخب مجلس عام في أكتوبر 1946، يتكون من 20 عضوا منتخبا باقتراع عام أو باقتراع بمقابل (موظفون وشخصيات تملك أوسمة فرنسية أو أشخاص يدفعون ضرببة الانتخاب). وكان يتكون من جمعيتين مختلفتين: جمعية من (6) أعضاء يتكون ناخبوهم من الفرنسيين وجمعية ثانية تتكون من (14) عضوا وينتخبهم ناخبون يملكون صفة السكان الأصليين (موربتانيا ورعايا من بلدان أخرى) قاطنين في موريتانيا.

- في سنة 1952 انتخب مجلس يتكون من )24( عضوا منتخبون باالقت ارع العام المباشر ويتكون من جمعيتين، 6 أعضاء (في الأولى) و18 عضوا (في الثانية).
- في سنة 1957 تم انتخاب جمعية قطرية بواسطة جمعية موحدة )أعضاء وناخبون(،تقوم كذلك بتعيين خمسة أعضاء منها لتمثيل موريتانيا في المجلس الأعلى لإفريقيا الغربية. في مايو 1957 عينت هذه الجمعية، مجلس حكومة موريتانيا المستقلة ذاتيا، بموجب القانون المؤطر المصادق عليه من طرف الجمعية الوطنية الفرنسية في سنة .1956
- **.2 الفترة ما بين 1959 – 2006**
- في سنة 1959 تم انتخاب جمعية وطنية، تكونت هذه الجمعية من 30 مقعدا، ووقعت هذه الجمعية اتفاق الاستقلال، كما وقعت التعديل الدستوري الذي حول النظام البرلماني الموربتاني إلى نظام رئاسي. وتم تمديد فترتها بسنة.
	- الجمعية الوطنية المنتخبة في مايو 1965 تكونت من خمسين عضوا
- وفي اغسطس من سنة 1971 تم انتخاب جمعية وطنية جديدة. تتكون من 50 نائبا من بينهم عدد من النساء.
- الجمعية الوطنية المنتخبة في مايو 1975 تكونت من 70 عضوا أضيف إليهم، سنة ،1976 سبعة آخرون يمثلون منطقة (تيرس الغربية) بعد ضمها للسيادة الوطنية. وقد تم حل هذه الجمعية بعد الانقلاب العسكري في 10 يوليو .1978
- وفي سنة 1992 تم انتخاب جمعية وطنية ومجلس للشيوخ، وتكونت هذه الجمعية الوطنية من 79 عضوا وتكون مجلس الشيوخ من 56 عضوا.
	- حافظ البرلمان المنتخب في سبتمبر 1996 على نفس عدد منتخبي البرلمان الذي سبقه
- في أكتوبر 2001 انتخب برلمان جديد بعد تعديالت كثيرة. وبذلك ارتفع عدد النواب إلى 81 بينما حافظ مجلس الشيوخ على نفس العدد.
- تميزت الجمعية الوطنية المنتخبة في نوفمبر / دجمبر 2006 بتعديل آخر كبير حيث تمت إضافة لائحة تدعى "اللائحة الوطنية" وتضم (14) مقعدا ينتخبون بالنسبية بواسطة عموم الناخبين، كانت حكرا على الأحزاب السياسية المشرعة. وتميز هذا البرلمان الجديد بفرض نسبة 20% على الأقل من مقاعد الغرفتين، كحصة مخصصة للنساء.

- **.2.2 الدورات العادية**
	- **- انعقاد الدورات:**

تجتمع الجمعية الوطنية وجوبا في دورتين عاديتين كل سنة طبقا ألحكام المادتين 52و53 من الدستور، ويمكن أن تجتمع في دورات استثنائية.

- o تفتح الدورة العادية األولى يوم االثنين من شهر نوفمبر
- o تفتتح الدورة العادية الثانية يوم االثنين الثاني من شهر مايو.

**استدعاء الدورة العادية:**

تستدعى الدورة العادية من طرف رئيس الجمعية الوطنية بعد التشاور مع رئيس مجلس الشيوخ، وال يمكن للدورة العادية أن تزيد على شهرين فيما عدى الحالة المنصوص عليها في المادة 76 من الدستور.

وتختتم الدورة العادية بقرار من رئيس الجمعية الوطنية بالتشاور مع رئيس مجلس الشيوخ ويتم إبالغ الحكو مة به.

#### **.3.2 الدورة االستثنائية**

تنعقد الدورة االستثنائية بموجبمرسوم صادر عن رئيس الجمهورية حول جدول أعمال محدد، وال يجوز أن تتجاوز شهرا إال ألسباب محددة.

## **.4.2 أيام الجلسات**

تعقد الجمعية الوطنية جلسات علنية من الأحد إلى الخميس، مع تعليق الأعمال للضرورة.

أثناء فترات العمل المكثف، خاصة خالل األسبوعين األخيرين من كلتا الدورتين العاديتين، يجوز للجمعية الوطنية أن تقرر ، بناء على مبادرة من مؤتمر الرؤساء، الاجتماع في كافة الأيام ودون تحديد للوقت مع تعليق الأعمال المذكورة في الفقرة السابقة. مما يعني تراكم كم هائل من المداخلات.

## **.3 ميالد أرشيف سمعي**

لقد قامت الجمعية الوطنية بتسجيل مداخالت النواب خالل جلساتها على مدى عقود على أشرطة سمعية تماثلية، ومع تطور أجهزة التخزين قامت برقمنتها وحفظها على شكل ملفات صوتية بصيغ مضغوطة وبجودة عالية. شكل تراكم هذه الملفات أرشيفا سمعيا مهما، اضطرت معه الجمعية إلنشاء نظام بحث واسترجاع يمكن من خلالهالوصول إلى هذا الأرشيف بأسرع وقت وبأقل كلفة. فاختارت نظام وين إيزيس winisis المدعوم من منظمة اليونسكو.

ولخصوصية المحتوى، كونه ملفات صوتية يستحيل البحث عنها من خالل محتواها، كانت الحاجة لبناء قاعدة بيانات غنية بالمعلومات، لتشكل ما وراء بيانات لهذه الملفات الصوتية فتم بناء قاعدة بيانات مكونة من 38 حقال أي 38 معلومة عن الملف الصوتي الواحد، هذه الحقول هي:

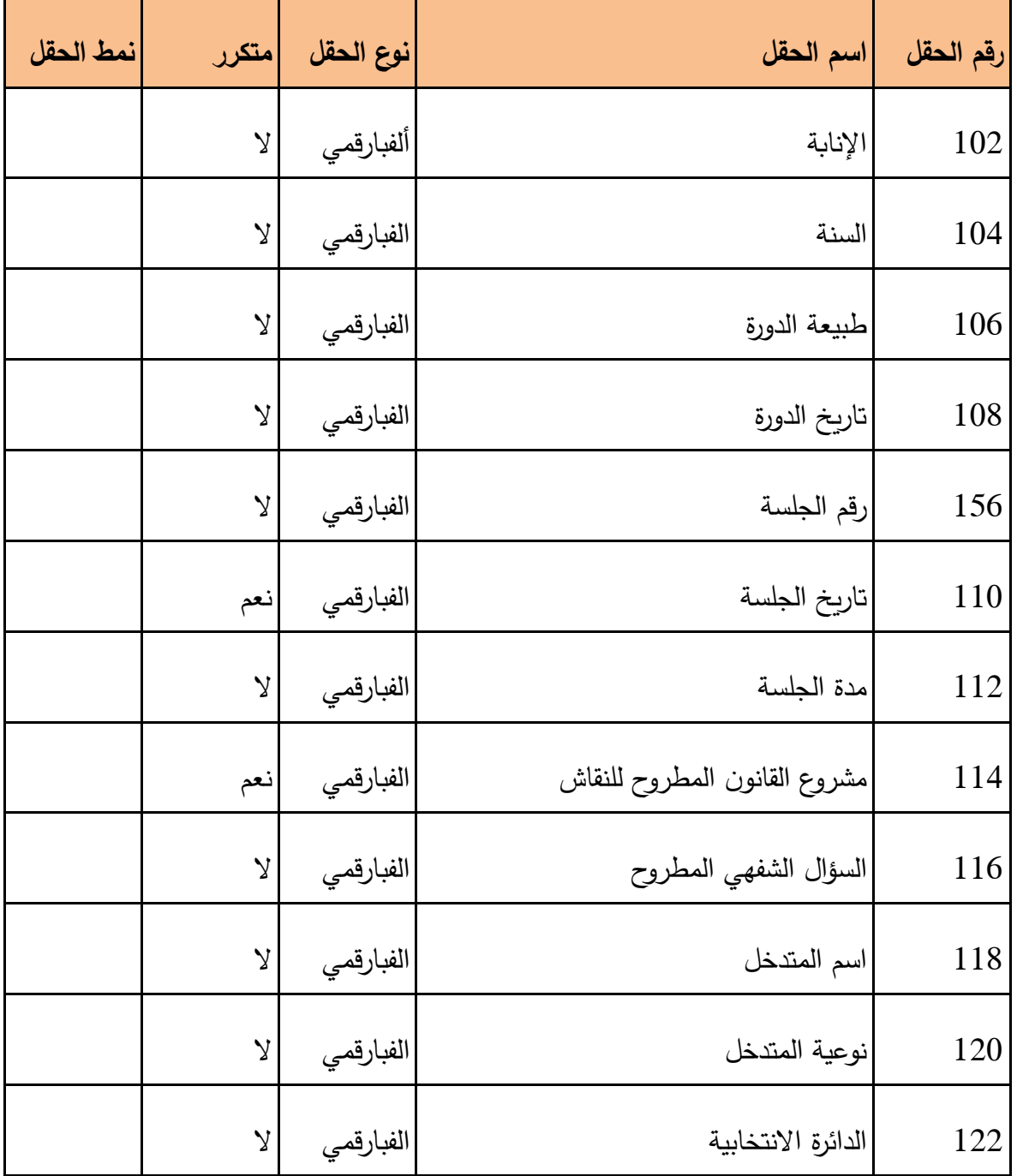

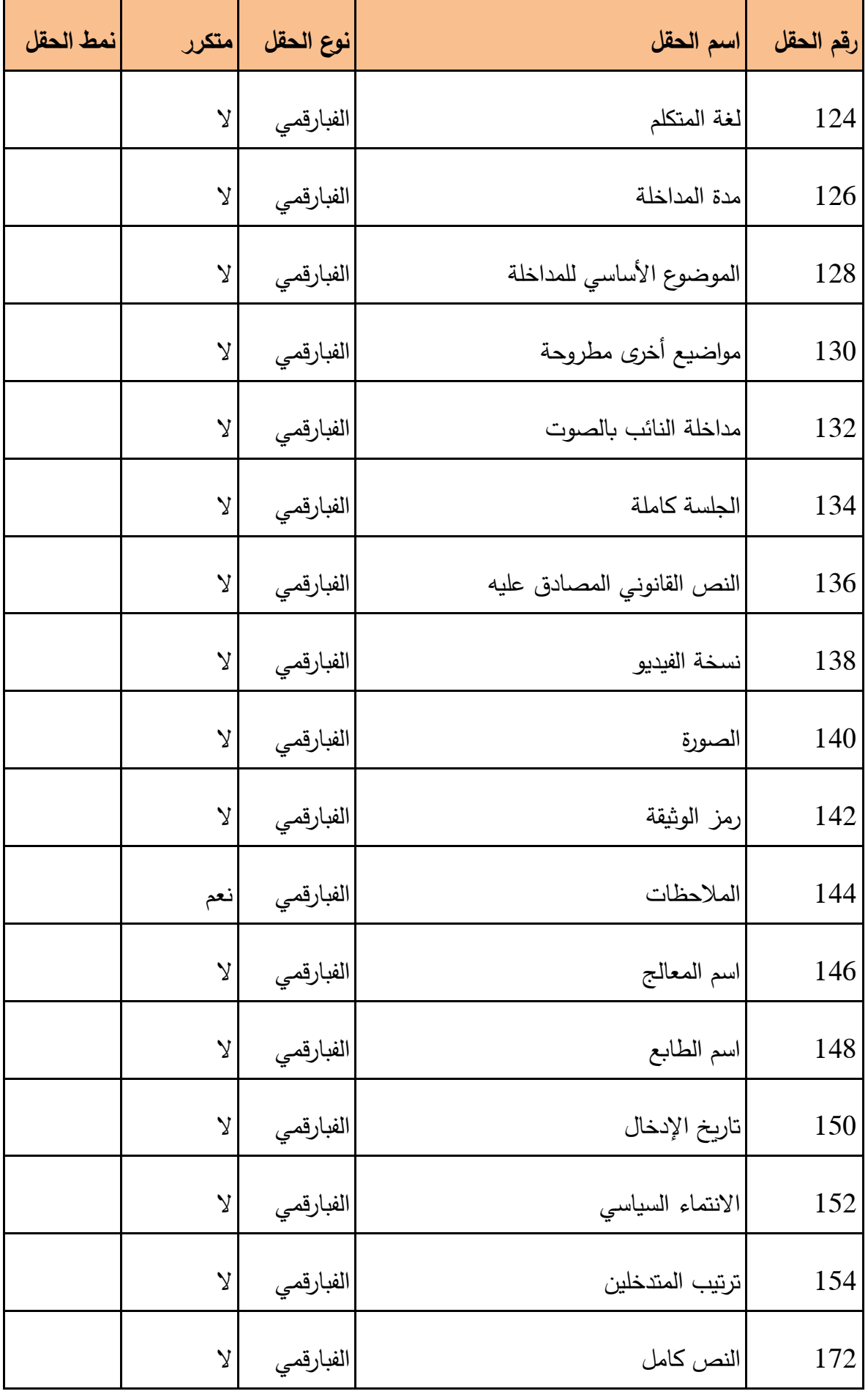

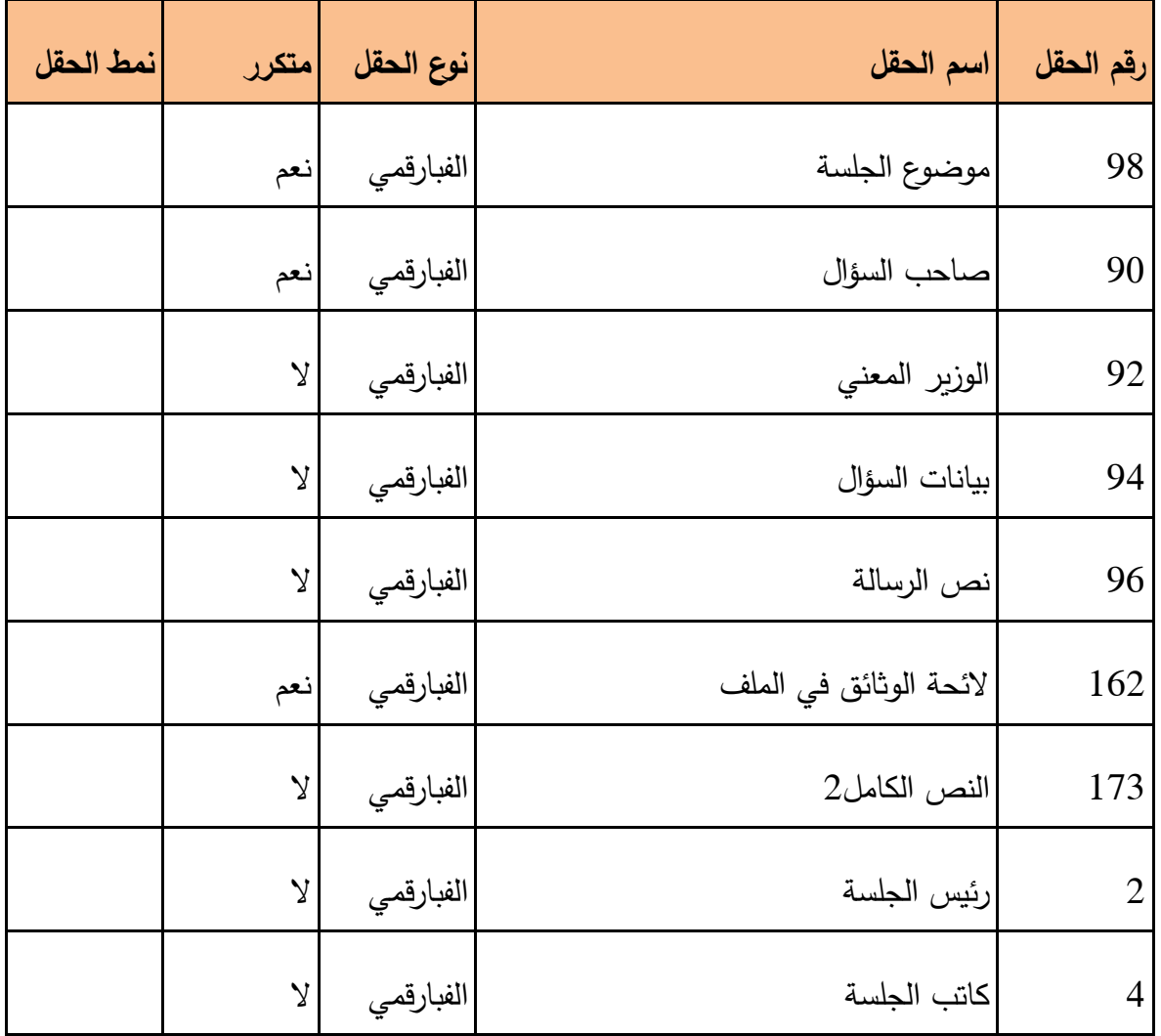

#### **.4 بناء واجهة المستخدم لتصفح األرشيف**

مع تطور التقنية وظهور الحاجة للمعلومة فكرت الجمعية الوطنية بإتاحة هذا األرشيف للعموم، لذا سنقوم ببناء محرك بحث على قواعد بيانات Winisis المكتملة البناء لدى الجمعية الوطنية باستخدام نظام جين إيزيس ويبGenIsisWeb.

ولتوضيح آلية بناء محرك البحث، للمستخدم المبتدئ، نأخذ محرك بحث غوغلgoogle كمثال: فالواجهة الرئيسية تستخدم إلدخال العبارات والمصطلحات البحثية التي نرغب في البحث عنها وبالضغط على زر بحث تظهر معلومات مختصرة عن موضوع البحث والذي يتطابق مع العبارات البحثية المستخدمة وبالضغط على أي من هذه الروابط تظهر تفاصيل أكثر عنها، والتي قد تكون مواقع أو بحوث ... الخ.

إذن هناك ثلاث واجهات (صفحات) وهي على التوالي:

- واجهات محرك بحث
- واجهة عرض المعلومات المختصرة
	- واجهة عرض البيانات التفصيلية

هذه اآللية تماثل إلى حد ما الطريقة التي يعمل وفقها نظام GenIsisWeb فالمطلوب من مستخدم النظام ألغراض بناء محرك بحث أن يقوم بتصميم ثالث واجهات أو صفحات ويب web هي على التوالي :

- interrogation البحث
	- صفحة النتائج liste
- صفحة التفاصيلDetaille

إذا سنحاول في هذا الجانب من البحث شرح آلية العمل المتبعة لبناء هذا المحرك. حيث سنعتمد قاعدة بيانات جريدة مداوالت الجمعية الوطنية كمثال.

## **.2 تعريف نظام GenIsis بإصداريه GenIsiscd و GenIsisWeb**

هذا النظام تدعمه اليونسكو وهو موجه لتنفيذ عمليات تحويل قواعد بيانات وين إيزيسWinisis إلى مكتبات رقمية. ويوجد منه إصدارين : األول جين إيزيس سي ديGenisiscd المخصص لتجهيز محتوى المكتبات الرقمية على أقراص مدمجة.أما اإلصدار الثاني، جين إيزيس ويبGenisisWebفيمكن من خالله نشر المكتبات الرقمية على االنترنت لذا يمكن لمؤسسات المعلومات التي أكملت متطلباتها باستخدام وين إيزيسWinisis وأصبحت لديها قواعد بيانات لفهارسها أو دورياتها أو أي نوع آخر من مصادر المعلومات، أن تستخدم نظامجين إيزيسGenisis لتنفيذ عملية النشر على االنترنت.

باإلضافة إلى أنه متاح للتحميل من خالل موقع منظمة اليونسكو باللغات: اإلنجليزية والفرنسية واألسبانية. وهو برنامج مفتوح المصدر يمكن تطويره وتعديله لمتطلبات البيئة الرقمية المحملة، سهل االستخدام )وقد تمكنا من تعديله ليتواءم مع خصوصيات اللغة العربية). كما يسمح باستقبال البيانات المعدة في نظام وبن إيزيسWinisisبسهولة مع قدرته العالية للحفاظ عليها.

#### **.1 .1.4 بناء محرك البحث:**

بعد فتح النظام نختار من القائمة Application األمر Nouvelle وذلك للبدء بإنشاء تطبيق جديد. هذا التطبيق مكون كما ذكرنا من ثلاث صفحات علينا بناؤها حسب مقاسات بنية القاعدة المختارة.

**المرحلة األولى : بناء صفحة االستعالم**

صفحة االستعالم مكونة من مجموعة من العناصر، كل عنصر قد يحوي حقوال أو لوائحا أو مربعات اختيار أو أزرارا. وإلضافة عنصر للصفحة نختار الزر Ajouterأي "إضافة"، لتظهر الشاشة التالية:

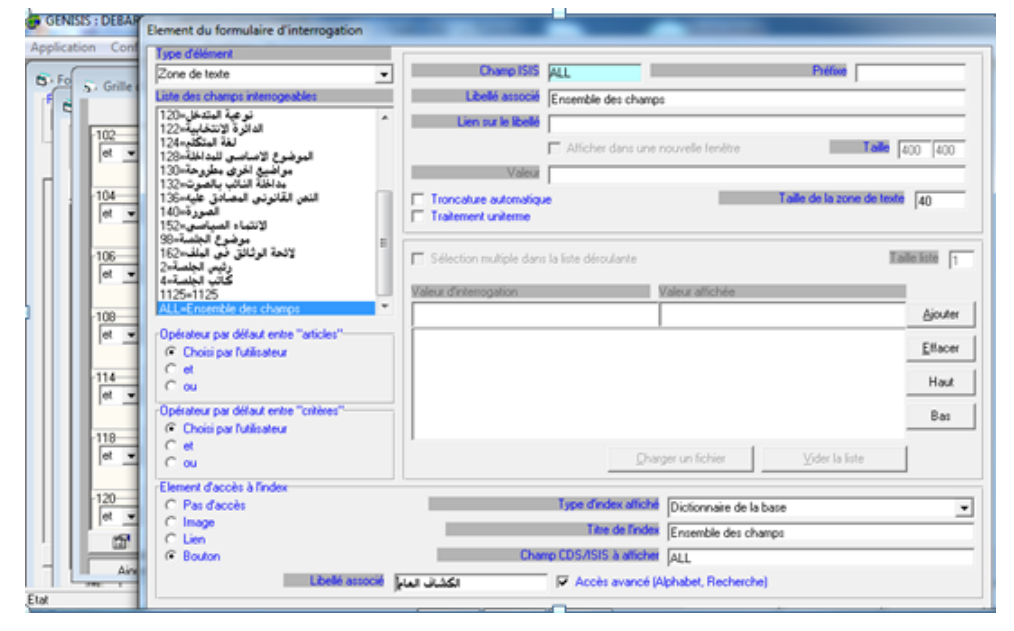

**صورة :1 شاشة بناء استمارة االستعالم في نظام جين إيزيس ويب**

تنقسم هذه الشاشة إلى عدة أجزاء: جزء لاختيار الحقل الذي سيتم البحث من خلاله، ونلاحظ أنه يحوي جميع الحقول التي تم تعريفها كحقول مكشفة''' في الـ winisis، وجزء يعني بالعوامل البولية<sup>\יا</sup>سواء للربط بين عبارات البحث في نفس الحقل أو بين الحقل وغيره من الحقول، وجزء الختيار إعدادات الدخول للكشاف الخاص بالحقل المختار حيث يمكن اختيار الدخول إليه باستخدام زر أو رابط أو عدم إتاحته أصال. بعد إدخال جميع المعامالت المطلوبة نختار الزر Valider إلضافة العنصر لصفحة االستعالم. جدير بالذكر أنه باإلمكان العودة للعنصر لتعديله من خالل الزر Modifier. الصورة التالية لصفحة االستعالم وقد تم إدراج أكثر من عنصر بها

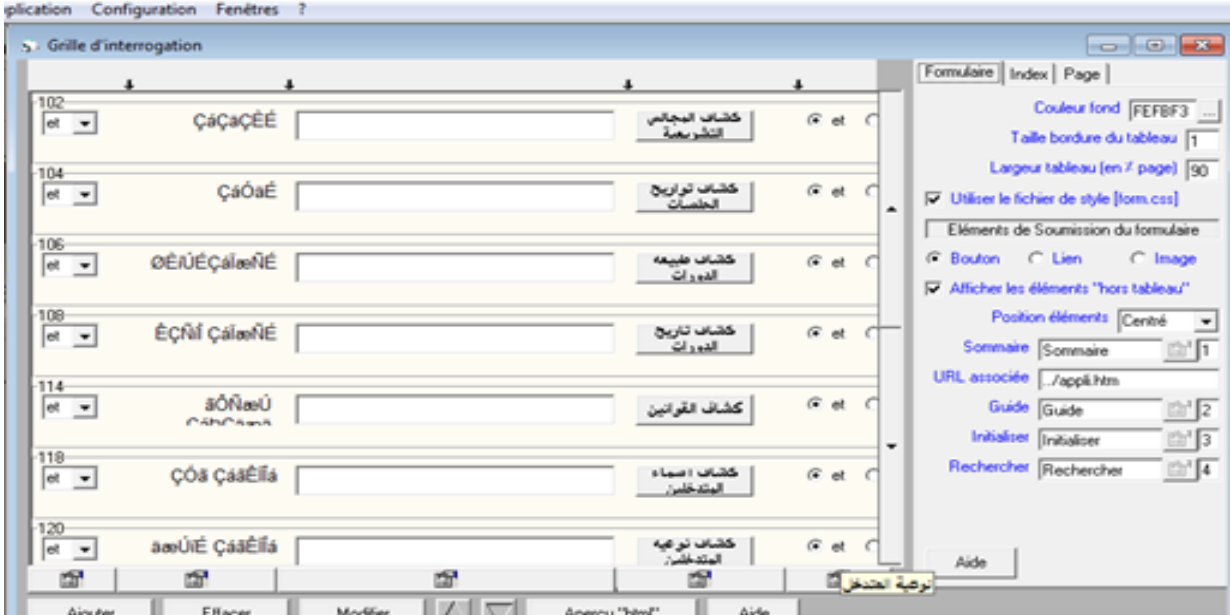

**صورة :2 استمارة االستعالم في نظام جين إيزيس ويب**

فكما رأينا عند إنشاء القاعدة، فإن البحث سيتم من خالل أكثر من حقل فبالتالي يمكننا إضافة استعالم عن أي من الحقول المكشفة ويتم ذلك من خالل الزر Ajouter

**المرحلة الثانية بناء صفحة النتائج**

وهنا سنقوم بإضافة بعض الحقول مع رابط لصفحة التفاصيل، اختيار الحقول التي ستظهر في صفحة التفاصيل ليس اعتباطيا بل يخضع لمعايير محددة بحيث تساعد المتصفح على اختيار تصفح تفاصيل أي من النتائج.

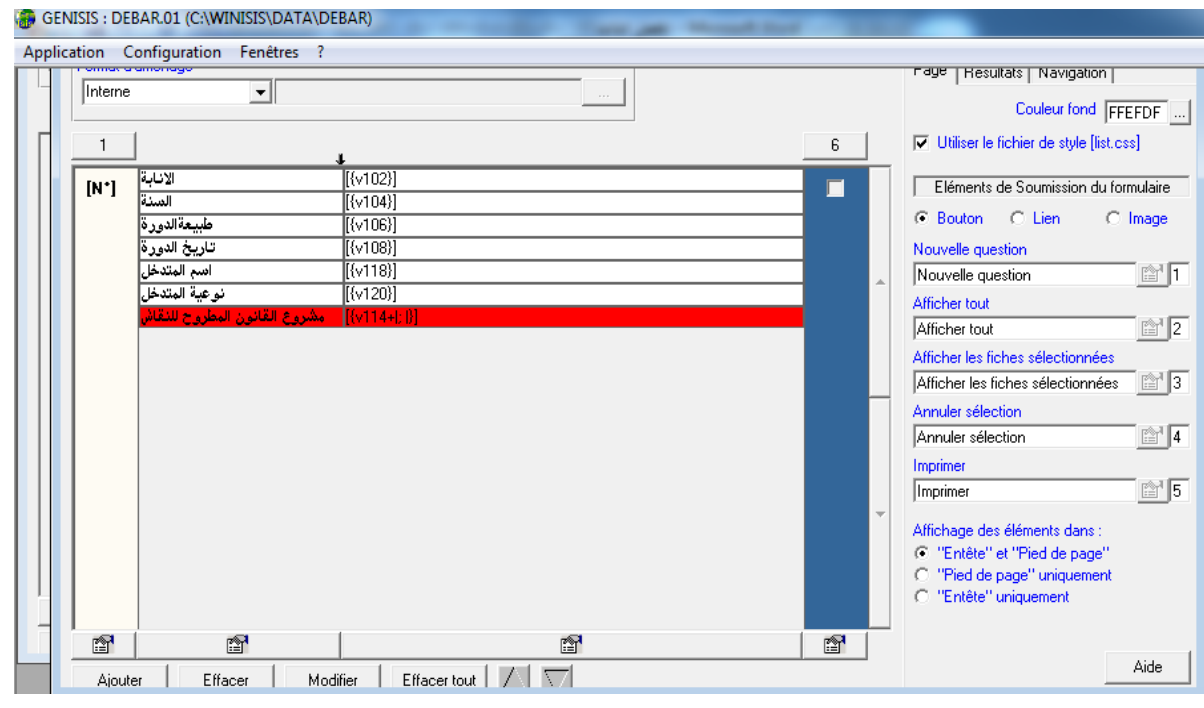

# **صورة :3 شاشة بناء صفحة النتائج المختصرة في نظام جين إيزيس ويب**

إضافة الحقول لهذه الصفة يتم من خالل الزر Ajouter حيث تظهر شاشة الختيار حقول من بين حقول التسجيلة.

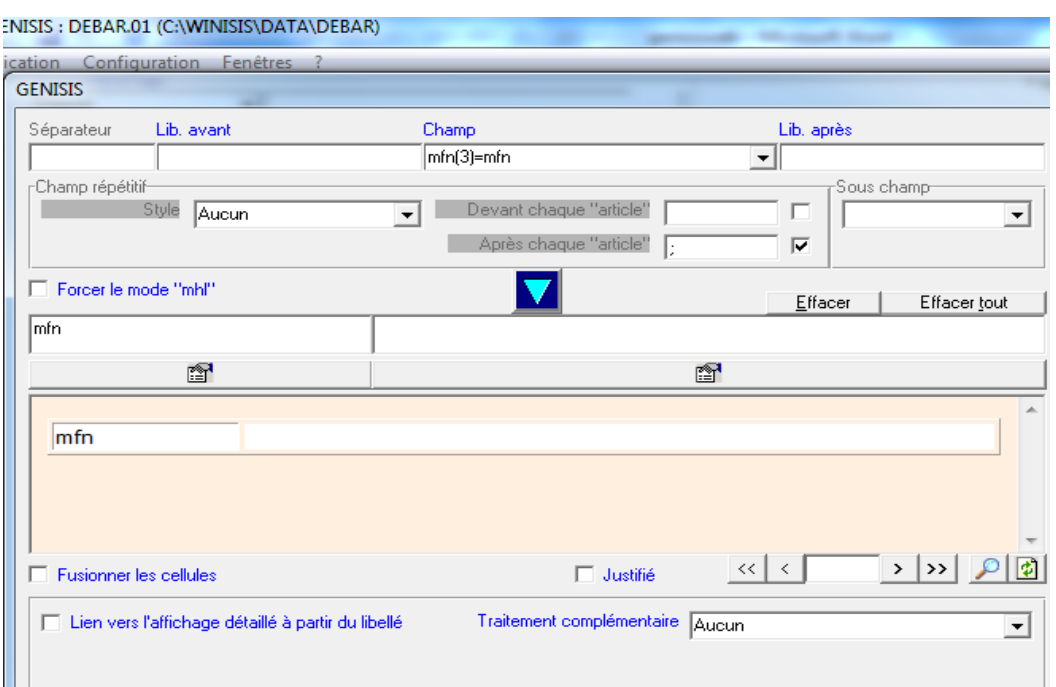

**صورة :4 شاشة بناء صفحة النتائج التفصيلية في نظام جين إيزيس ويب** وهنا يتم اختيار الحقل الذي سيظهر في النتائج مع إمكانية إنشاء رابط للتفاصيل مع إنشاء أي من الروابط. **المرحلة الثالثة: بناء صفحة التفاصيل**

وهي مشابهة لسابقتها إال أننا سنقوم بإدراج كل حقول التسجيلة وربط المتعلق منها بملفات خارجية إلى الملفات المعنية، وفي مثالنا نجد ضرورة ربط **مداخلة النائب** مثال بالملف الصوتي لمداخلته وصورة المتدخل بالملف المرفق كصورة...

ومن هنا نكون أكملنا مراحل التنصيب ونكون بصدد نشر القاعدة لنصل إلى واجهة الموقع المستخدمة للبحث.

**.2 .2.4 واجهة الموقع المستخدمة عند البحث**

لقد قمنا بإنشاء صفحتين للبحث، األولى هي واجهة البحث البسيط والثانية هي واجهة البحث المتقدم، ويمكن االنتقال من أي منهما للأخرى من خلال رابط مدرج في الأعلى. ومنهمايمكن الانتقال إلى الكشافات لاختيار كلمات البحث وكذالك االستعانة بالمعامالت المنطقية.

وأشير هنا إلى أن الجمعية الوطنية قامت ببناء قاعدتي بيانات لجريدة المداوالت إحداهما بالعربية والثانية باللغة الفرنسية. ما يهمنا هنا أساسا هو قاعدة البيانات العربية حيث قمنا بحل مشكلة ظهور وطباعة األحرف العربية ومواءمة نظام جين أيزيس ويب GenisisWeb مع خصوصيات اللغة العربية.

الواجهة األولى وهي محرك بحث عام على القاعدة أي "بحث بسيط" يتم البحث هنا من خالل كل الحقول أي الكشاف العام كما في الصورة أدناه

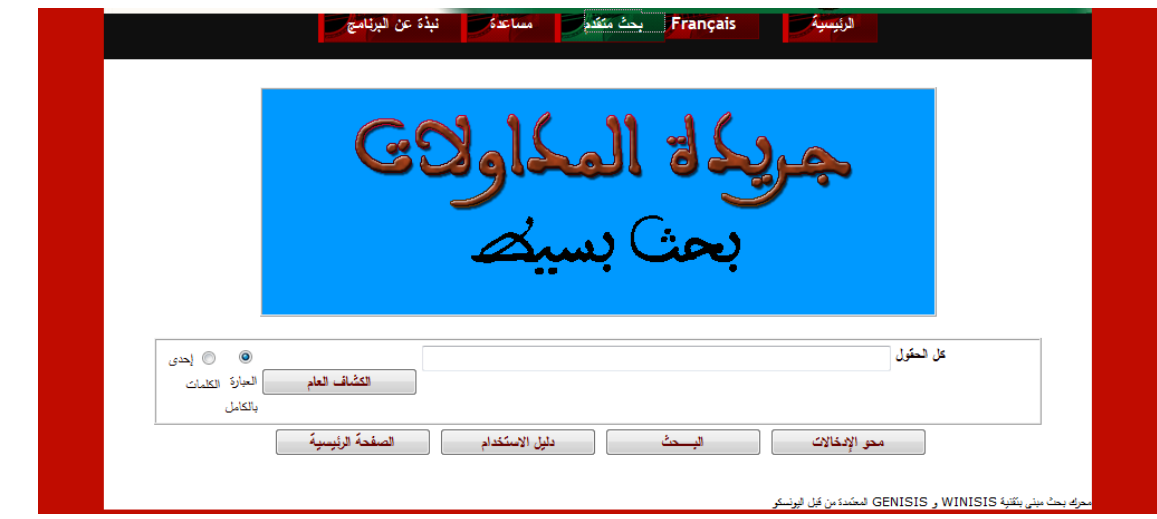

**صورة :5 واجهة محرك البحث**

كما أننا قمنا ببناء صفحة استعالمات للبحث المتقدم يمكن من خاللها البحث على عدة حقول معا يتم الربط بينها بمعامالت منطقية.

كما يمكن الدخول للكشافات الخاصة بكل حقل من خالل الزر الخاص به.

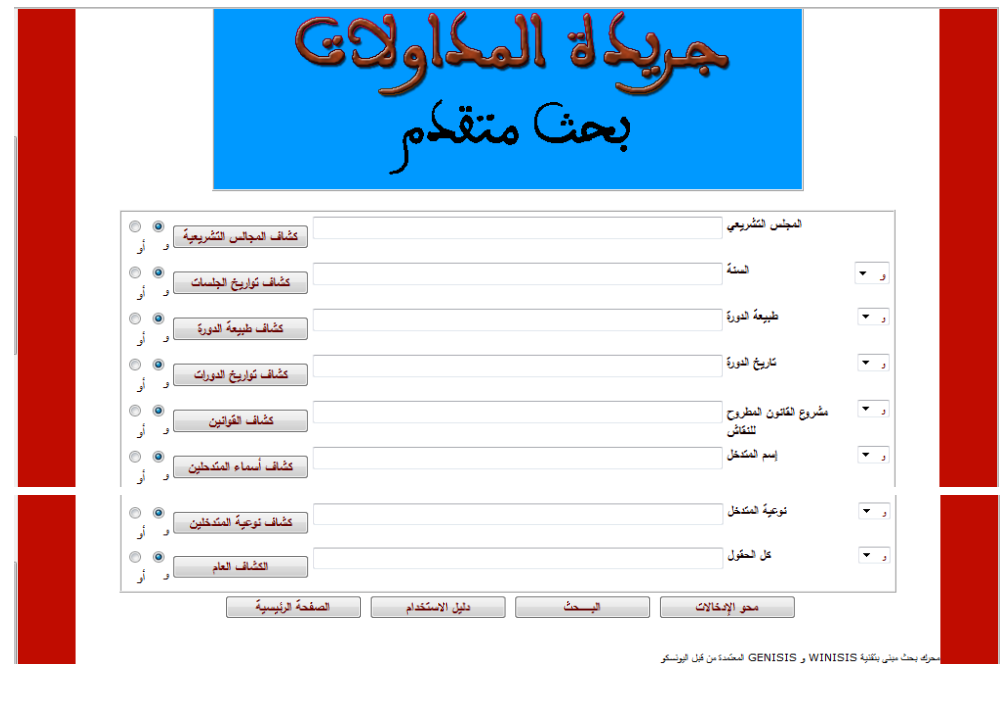

**صورة :6 صفحة البحث المتقدم**

الكشافات مزودة بوسائل لإلبحار بسرعة من خالل روابط باألحرف من خاللها يتم االنتقال داخل الكشاف. فعند البحث عن مصطلح ما يكفي اختيار الحرف األول منه لتبدأ الئحة الكشاف بأول ورود لهذا الحرف داخل الكشاف.

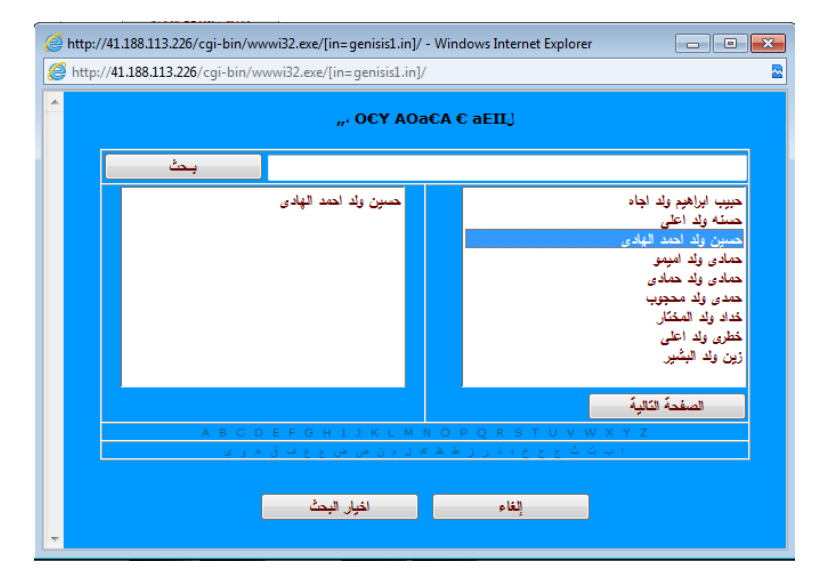

**صورة :7 الكشاف العام**

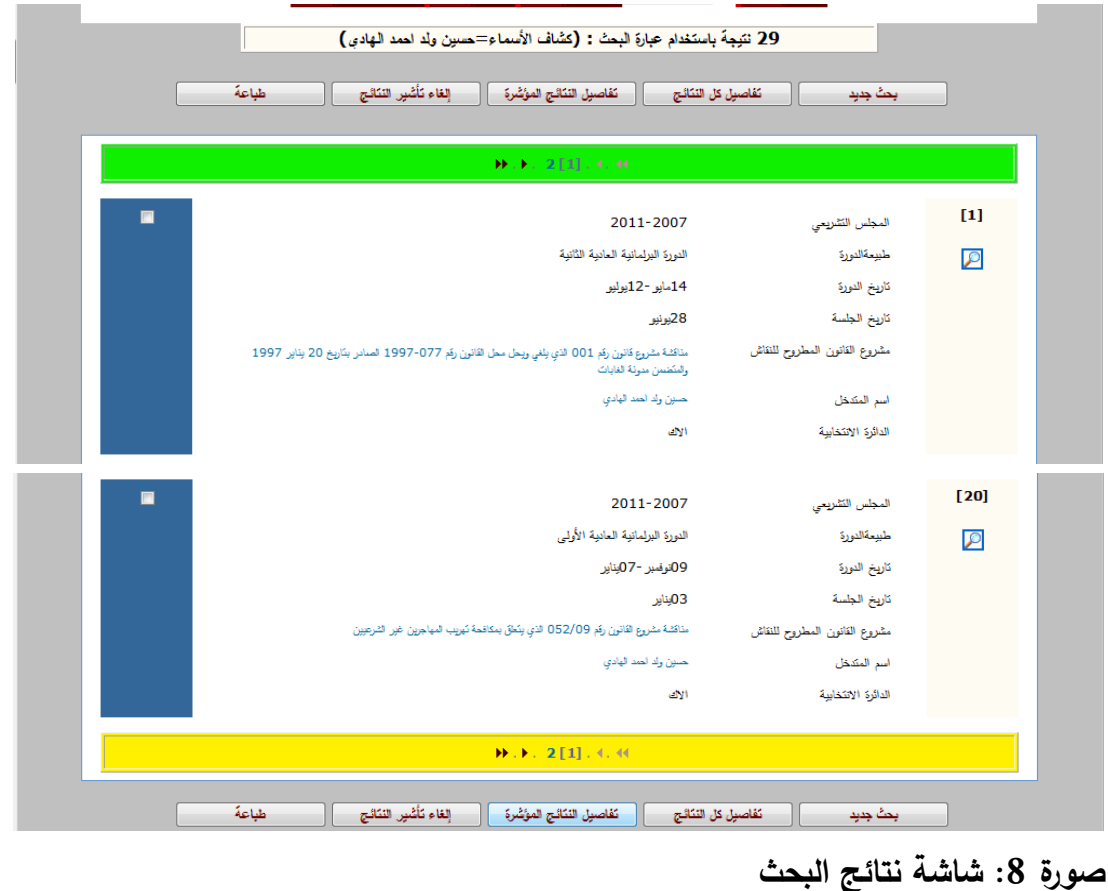

عملية البحث تعطي نتائج يتم جردها في صفحة النتائج التي قمنا ببنائها

 $\frac{1}{2}$  $\begin{array}{|c|c|} \hline \quad & \text{if } \quad \text{if } \quad \text{if } \$ عودة 134 رقم الإدخال 2011-2007 الاتابة 2007 السنة الدورة البرلمانية العادية الثانية طبيعةالدورة 14مايو -12يوليو تاريخ الدورة  $\overline{7}$ رقم الجلسة 28يونيو تاريخ الجلسة 11ر35 إلى 16ر16 مدة الجلسة مشروع القانون المطروح للنقاش مناقَشَهُ مشروعِ فَانون رقم 001 الذي يلغي ويحل محل القانون رقم 077-1997 الصادر بتاريخ 20 يناير 1997 والمنضمن منونة الغابات 8 ترتيب المتدخلن حسين ولد أحمد الهادي أسم المتدخل فاكي نوعية المتدخل ألأك الدائرة الانتخابية النزيبة لمفة المتكلم مداخلة النائب بالصوت û No MP3 specified  $\bullet$ 00-الجلسة كاملة n No MP3 specified  $\triangleright$ 00 الصورة HATEM+APP الانتماء السياسى  $\mathbf{B}$  :  $\mathbf{B}$ النص كامل .<br>عودة || طباعة || بحث جديد |

إن النتائج المختصرة هي روابط إلى تفاصيل أكثر عن هذه النتائج،فعند اختيار أي منها تظهر صفحة تحوي معلومات مفصلة بما فيها إمكانية االستماع لمداخلة النائب أو رد الوزير واالستماع لكامل الجلسة.

**صورة :9 صفحة التفاصيل وتعرض معلومات أحد الملفات الصوتية**

#### **الخاتمة**

إن استخدام التقنيات الحديثة ساعد على تطوير أداء خدمات مراكز التوثيق وحقق تقدما في كافة العمليات التي تقوم بها المكتبات ومراكز المعلومات بدء من الاختيار و الإعداد والاسترجاع. وهي الأعمال الأساسية التي تقوم بها المراكز باختالف أنواعها، وحققت السرعة والدقة واإلحكام للوصول إلى المعلومات. و جاءت نظم قواعد البيانات نتيجة للتطورات المتالحقة في التقنيات الحديثة التي ارتبط ظهورها مع استخدام الحواسيب في المكتبات ومراكز المعلومات.

لذالك فالطربق الأمثل لربط الجمعية الوطنية بالناخبين هو استخدام التقنيات الحديثة. حيث يمكن للناخبين الإطلاع على مداوالت من انتخبوهم للنيابة عنهم.

ومن خالل هذا العمل سيالحظ المستفيد الطريقة المبسطة عند البحث داخل هذه القاعدة بكل مرونة وسرعة واقتصاد للوقت، مما يسهل العثور على المعلومات التي يبحث عنها.

وحسب أريي ال أرى أن هذا العمل سيقوم بالهدف المنشود منه إال من خالل الجهد على إيصاله للمتلقي بشتى الوسائل وكذلك االستمرار بنشر المداوالت الالحقة.

**المراجع:**

- .1 موسى،محمود الحافظ –حوسبة المكتبات ومراكز المعلومات دار النشر \عمان،الطبعة الأولى،1999.
- .2 عبابدة،حسان المرجع الحديث في خزن واسترجاع المعلومات دار صفاء للنشر والتوزيع عمان– الأردن، الطبعة الأولى –1999.
- .3 بوخاري، أم هاني. متطلبات وضع وانتقاء البرمجيات الوثائقيــة بالمكتبات الجامعية دراسة ميدانية بجامعة باجي مختار- عنابة.- مذكرة ماجستير: علم المكتبات. 2006-2005 جامعة منتوري، قسنطينة
	- 4. مدونة د :طلال ناظم الزهيري http://drtazzuhairi.blogspot.com/ تاريخ الزيارة 2017/07/17
		- .5 موقع الجمعية الوطنية للجمهورية اإلسالمية الموريتانية 2019/03/04 الزيارة تاريخ **/**[http://www.assembleenationale.mr/ar](http://www.assembleenationale.mr/ar/)
		- .6 صفحة البرنامج على موقع اليونسكو [http://www.unesco.org/new/en/communication-and](http://www.unesco.org/new/en/communication-and-information/information-society/open-source-and-low-cost-technologies/information-processing-tools/cdsisis-database-software/cdsisis-for-window/)[information/information-society/open-source-and-low-cost](http://www.unesco.org/new/en/communication-and-information/information-society/open-source-and-low-cost-technologies/information-processing-tools/cdsisis-database-software/cdsisis-for-window/)[technologies/information-processing-tools/cdsisis-database-](http://www.unesco.org/new/en/communication-and-information/information-society/open-source-and-low-cost-technologies/information-processing-tools/cdsisis-database-software/cdsisis-for-window/)2019/03/04 الزيارة تاريخ **/**[software/cdsisis-for-window](http://www.unesco.org/new/en/communication-and-information/information-society/open-source-and-low-cost-technologies/information-processing-tools/cdsisis-database-software/cdsisis-for-window/)

أي إعداد كشافات <sup>i</sup>

iiأي إعداد مستخلصات

<sup>iii</sup>الحقول المكشفة هي الحقول التي يستخدم محتواها لبناء الكشافات وهي الحقول التي يمكن البحث من خلال محتوياتما.

**.** 

And,  $\text{Or, Not}$  والعوامل البولية هي عمليات الربط المنطقية وهي